### **MSYSTEM**

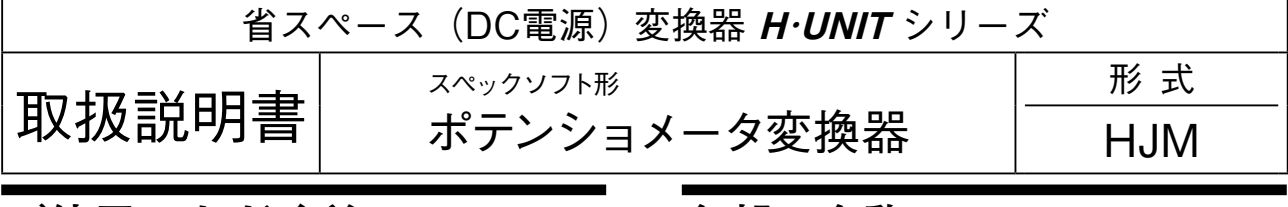

## **ご使用いただく前に**

 **このたびは、エム・システム技研の製品をお買い上げ いただき誠にありがとうございます。本器をご使用いた だく前に、下記事項をご確認下さい。**

### **■梱包内容を確認して下さい**

**・変換器(本体+ソケット)** .......................................1 **台**

### **■形式を確認して下さい**

 **お手元の製品がご注文された形式かどうか、スペック 表示で形式と仕様を確認して下さい。**

### **■取扱説明書の記載内容について**

 **本取扱説明書は本器の取扱い方法、外部結線、ハード ウェアの設定項目および簡単な保守方法について記載し たものです。**

 **プログラミングユニット(形式:**PU**-**2 **□)の操作 方法に関しては、プログラミングユニット取扱説明書 (**NM**-**9255**)第** 1 **編をご覧下さい。**

### **ご注意事項**

#### **●供給電源**

**・**許容電圧範囲、消費電流 **スペック表示で定格電圧をご確認下さい。 定格電圧** 24 V DC **の場合** 24 V DC **±** 10 %**、約** 90 mA

### **●取扱いについて**

**・ソケットから本体部の取外または取付を行う場合は、 危険防止のため必ず、電源および入力信号を遮断して 下さい。**

### **●設置について**

- **・屋内でご使用下さい。**
- **・塵埃、金属粉などの多いところでは、防塵設計のきょ う体に収納し、放熱対策を施して下さい。**
- **・振動、衝撃は故障の原因となることがあるため極力避 けて下さい。**
- **・周囲温度が** -5 **~** +55**℃を超えるような場所、周囲湿度 が** 30 **~** 90 % RH **を超えるような場所や結露するよう な場所でのご使用は、寿命・動作に影響しますので避 けて下さい。**

#### **●配線について**

- **・配線は、ノイズ発生源(リレー駆動線、高周波ライン など)の近くに設置しないで下さい。**
- **・ノイズが重畳している配線と共に結束したり、同一ダ クト内に収納することは避けて下さい。**

#### **●その他**

**・本器は電源投入と同時に動作しますが、すべての性能 を満足するには** 10 **分の通電が必要です。**

## **各部の名称**

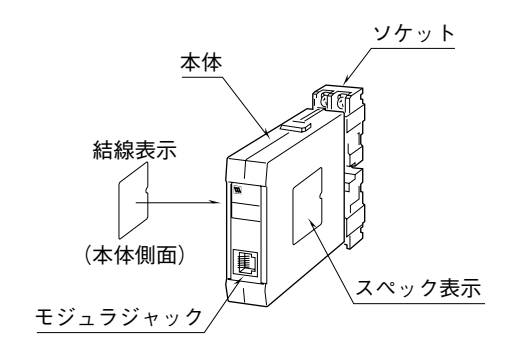

# **取付方法**

 **本体の上下にあるクランプを押した状態で引抜くと、 本体とソケットを分離できます。**

### **■DIN レール取付の場合**

 **ソケットはスライダの ある方を下にして下さい。 ソケット裏面の上側フッ クを** DIN **レールに掛け下 側を押して下さい。 取外す場合はマイナス ドライバなどでスライダ を下に押下げその状態で 下側から引いて下さい。**

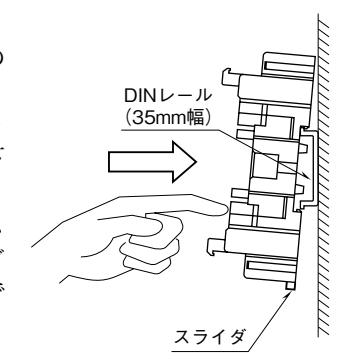

### **■壁取付の場合**

 **外形寸法図を参考に行って下さい。**

# **接 続**

 **各端子の接続は端子接続図もしくは本体側面の結線表示を参考にして行って下さい。**

### 外形寸法図(単位:mm)

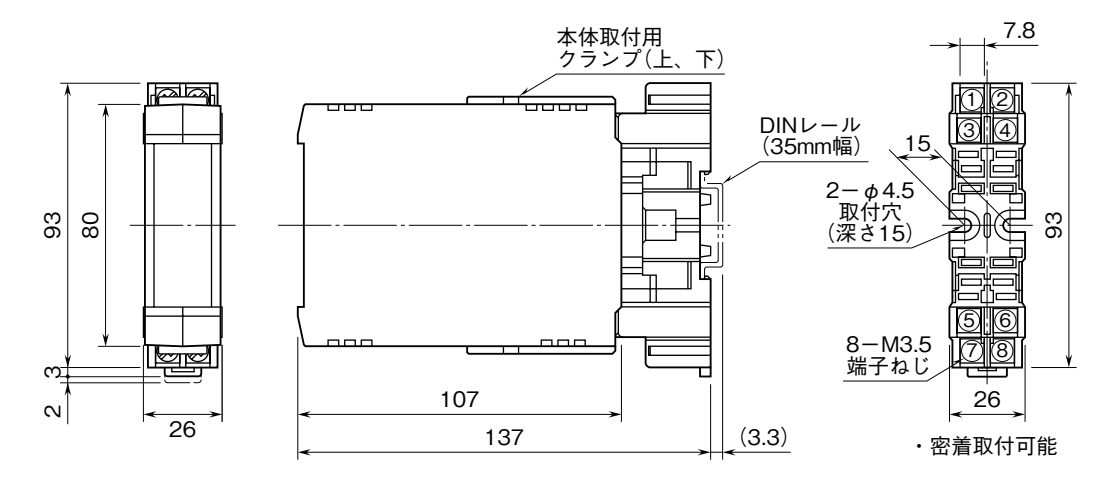

### 端子接続図

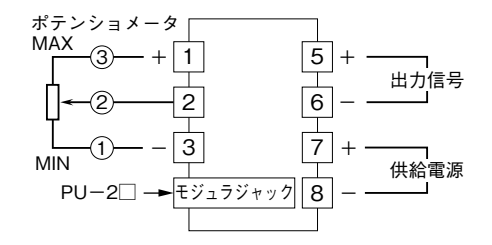

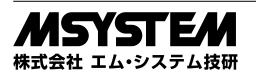

# **HJM**

### **配 線**

### **■端子ねじ**

締付トルク**:**0.8 N**・**m

# **点 検**

**①端子接続図に従って結線がされていますか。**

**②供給電源の電圧は正常ですか。**

**端子番号⑦-⑧間をテスタの電圧レンジで測定して下 さい。**

**③出力信号は正常ですか。**

**負荷抵抗値が許容負荷抵抗を満足するか確認して下さ い。**

### **調 整**

 **本器はポテンショメータの全抵抗値で校正していま す。ポテンショメータを全抵抗で使用される場合、調整 の必要はありません。**

**ポテンショメータを全抵抗で使用されない場合や、定期 校正時には下記の要領で調整して下さい。**

**出力ゼロ・スパン調整は、プログラミングユニット(形 式:PU-2□)によるキーイン設定(パラメータにつ いては「データ設定項目」参照)で行うことができます。 なお、プログラミングユニットの操作方法については、 プログラミングユニット取扱説明書(**NM**-**9255**)第** 1 **編をご覧下さい。**

プログラミングユニットを使用する際の注意点

- **・ユニット本体の電源入・切するときは、必ずプログラ ミングユニットのカールコードを取外して下さい。**
- **・プログラミングユニットを接続すると、出力はホール ド状態となりますから、出力変化の確認をするときは 接続を外して下さい。**

### **■調整方法**

 **校正の場合は本器の基準精度に対し、十分精度を有す る信号源および測定器を使用し、電源投入後** 10 **分以上 経過してから行って下さい。**

### **●残り抵抗に対して出力を調整する場合**

**ポテンショメータの残り抵抗\*** <sup>1</sup> **に対する出力調整をリ ニアライズ機能(**ITEM 60 **~** 91 **で設定する折れ点機能) で調整することができます。過大・過小入力を考慮しな ければ、**2 **点のみ設定すればよいことになります。**

**①入力ポテンショメータの全抵抗に対して、実際に動き 得る抵抗(入力抵抗)の** 0 % **側および** 100 % **側のパー セント値を確認します。**

**なお、パーセント値は、入力ポテンショメータの抵抗 値を実際に変化させ、測定またはプログラミングユ ニットの** ITEM 05**(入力** % **表示)にて確認して下さい。 ②内部設定データを変更するため、**ITEM 01 **をプログ ラムモード(**PRG.MODE**)に設定します。**

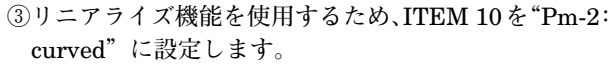

- **④** ITEM 60 **に入力** 0 % **値を設定します。**
- **⑤** ITEM 61 **に出力** 0 % **値を設定します(通常"**0**(ゼロ)" を設定します)。**
- **⑥** ITEM 62 **に入力** 100 % **値を設定します。**
- **⑦** ITEM 63 **に出力** 100 % **値を設定します(通常"**100**" を設定します)。**

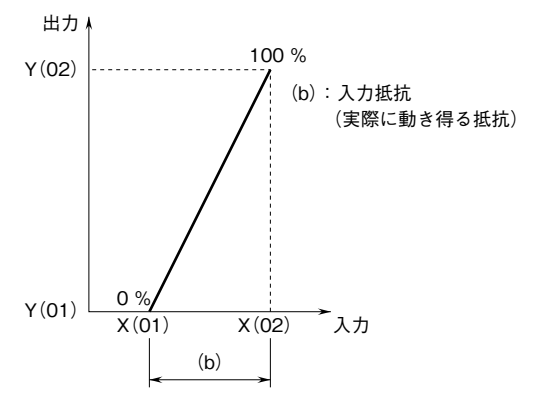

図1 残り抵抗に対して調整する場合

表 1 全抵抗値に対し、入力抵抗が 10 ~ 90 % で出力

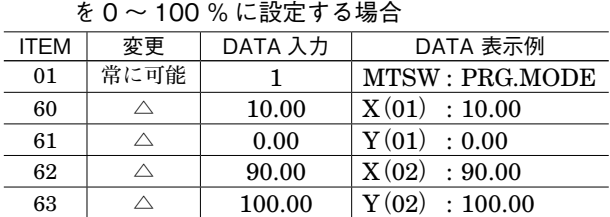

**\*** 1**、残り抵抗とは(図** 2 **参照)**

**ポテンショメータの全抵抗から入力抵抗(実際に動き得 る抵抗)を差引いた部分のことを"残り抵抗"と呼んで います。**

**したがって、[入力抵抗<ポテンショメータ全抵抗]とな ります。**

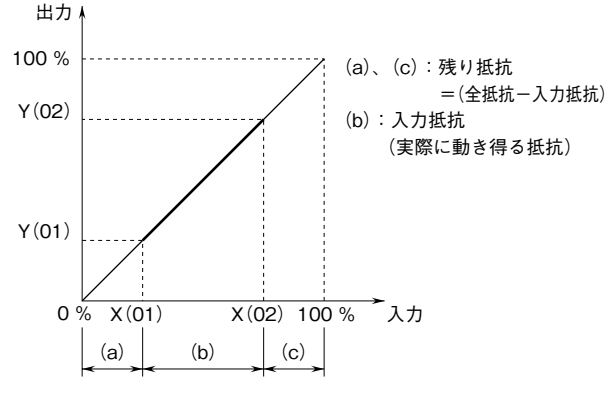

図2 残り抵抗

### **●出力の微調整を行う場合**

- (1) ITEM 19、20 を設定して調整する(プログラミン グユニットの操作マニュアルをご用意下さい) ITEM 19**:ゼロ微調整** ITEM 20**:スパン微調整**
- **①内部設定データを変更するため、**ITEM 01 **をプログ ラムモード(**PRG.MODE**)に設定します。**
- **②模擬入力信号を** 0 % **相当値に設定し、**ITEM 19 **の設 定値(デフォルト値:**0 %**)を増減させ、出力を** 0 % **に合わせます。**
- **③模擬入力信号を** 100 % **相当値に設定し、**ITEM 20 **の 設定値(デフォルト値:**100 %**)を増減させ、出力を** 100 % **に合わせます。**
- **④再び、模擬入力信号を** 0 % **相当値に設定し、ゼロ出力 を確認して下さい。**
- **⑤ゼロ出力がずれているときは、②~④の操作を繰返し て下さい。**
- **注)入力スパンに対して出力スパンが大きいとき(ゲインが** 1 **を超えるとき)は、**ITEM 20 **を設定後、ゼロ出力がずれる ことがあります。このような場合には、②~④の操作を繰 返して下さい。**

### **●リニアライズ機能を使用する場合(プログラミングユ ニットの操作マニュアルをご用意下さい)**

**入出力の関係を** 16 **点の折れ点で近似します。折れ点は、 入力と出力で一組になります。必要な点のみ、入力(**X**) データの小さい順に番号の若い順から設定して下さい。 なお、リニアライズ機能を使用する場合は、**ITEM 10 **を"**Pm-2**:**curved**"に設定する必要があります。**

X**(**nn**):入力信号(**%**)** Y**(**nn**):出力信号(**%**) 数値の範囲:**-15.00 **~** +115.00 %

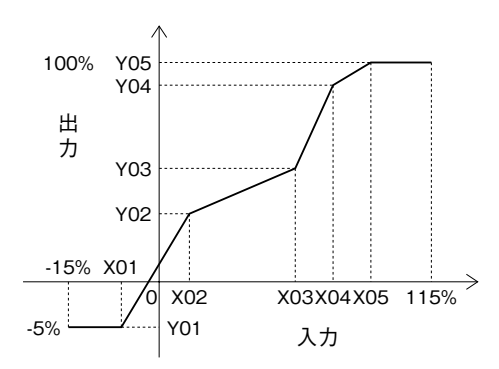

図 3

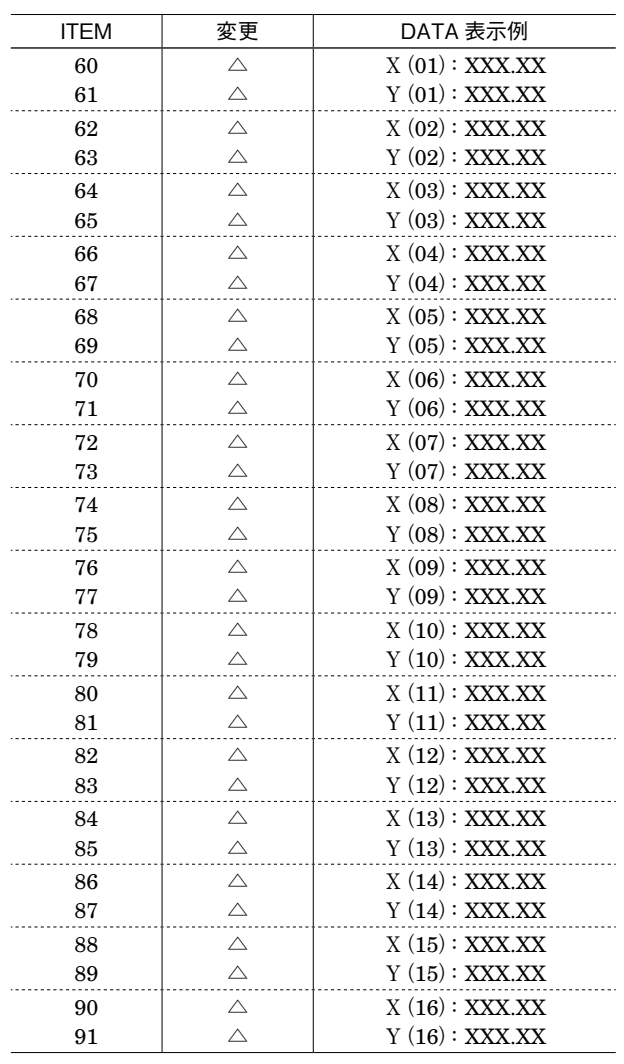

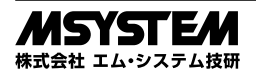

# **データ設定項目**

**本器では、下記の** ITEM **のデータについて、確認・設定変更が可能です。 詳細については、プログラミングユニット取扱説明書(**NM**-**9255**)第** 1 **編をご覧下さい。**

### [GROUP 01]

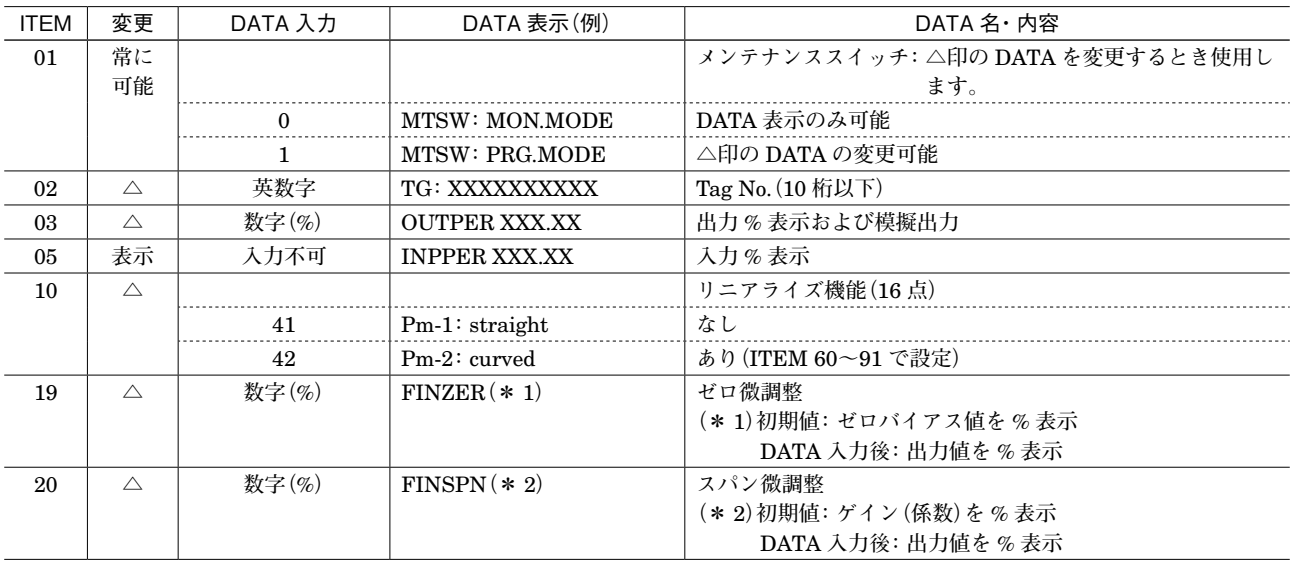

折れ線テーブル

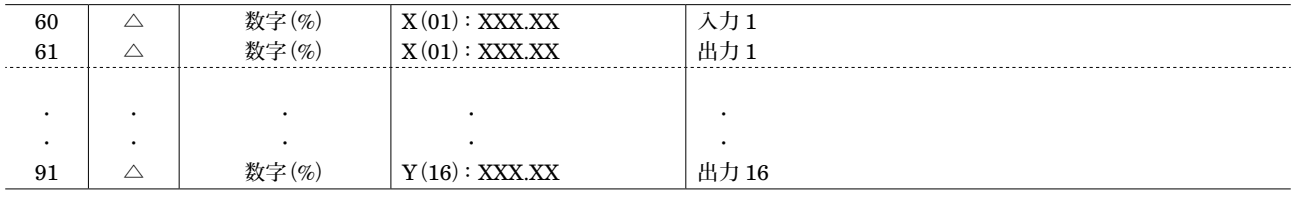

# **保 守**

 **定期校正時は下記の要領で行って下さい。**

### **■校 正**

10 **分以上通電した後、入力信号を** 0**、**25**、**50**、**75**、** 100 % **順で本器に与えます。このとき出力信号がそれぞ れ** 0**、**25**、**50**、**75**、**100 % **であり、規定の精度定格範囲 内であることを確認して下さい。出力信号が精度定格範 囲から外れている場合は、調整の項目で指示した内容に 従って調整して下さい。**

### **雷対策**

 **雷による誘導サージ対策のため弊社では、電子機器専 用避雷器<エム・レスタシリーズ>をご用意致しており ます。併せてご利用下さい。**

## **保 証**

 **本器は、厳密な社内検査を経て出荷されておりますが、 万一製造上の不備による故障、または輸送中の事故、出 荷後** 3 **年以内正常な使用状態における故障の際は、ご返 送いただければ交換品を発送します。**

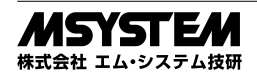